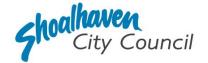

# Approval to Install & Operate an On-Site System of Sewage Management – Application Instructions

Section 68, Part C - Local Government Act 1993

Please follow the steps below to prepare and submit your application to apply for the combined approval to install, construct or alter a waste treatment device and operate a system of sewage management through the <u>NSW Planning Portal</u>.

### Prepare the supporting documentation

It is suggested that you prepare the supporting documentation prior to starting your application. Later in the application you will be prompted to upload any relevant documentation required to complete your application, as well as any additional information you wish to provide for Council's consideration.

The supporting documentation relevant to complete this application is outlined below.

| File name               | Information to be provided                                                                                                    | Category for upload<br>(further information on categories on<br>page 11) | Ŋ |
|-------------------------|----------------------------------------------------------------------------------------------------|--------------------------------------------------------------------------|---|
| Description of<br>Works | Provide a document outlining the proposed works including:                                                                                                    | Description of Works                                                     |   |
|                         | <ul> <li>Description of changes proposed to<br/>the dwelling in relation to existing<br/>and proposed floor plans.</li> <li>Number of and type/manufacturer of<br/>OSSM proposed for installation.</li> <li>If an AWTS; identify the accredited<br/>service contractor who will complete<br/>quarterly maintenance.</li> </ul> |                                                                          |   |
| Proposed Site<br>Plan   | A site plan including tank/s and effluent<br>disposal areas, components and valves,<br>distances, any permanent groundwater or<br>stormwater, the direction of the land fall,<br>property boundaries, distances to<br>dwellings, and other relevant buildings.                                                                 | Site Plan                                                                |   |
| Existing Site Plan      | Site plan of existing OSSM if to be relied upon through the duration of the works.                                                                                                    | Site Plan                                                                |   |
| Proposed Floor<br>Plan  | A scaled diagram of the arrangement of each storey of the building including each room identifying its use.                                                                                                    | Site Plan                                                                |   |
| Existing Floor Plan     | A diagram of the existing building arrangement including each room identifying its use.                                                                                                    | Site Plan                                                                |   |

| NSW Health<br>Accreditation<br>Certificate | Current in date certificate provided by NSW Health for septic tank/s.                                         | Other          |  |
|--------------------------------------------|----------------------------------------------------------------------------------------------------|----------------|--|
| Onsite Wastewater<br>Assessment            | Prepared by an Environmental Consultant.                                                                      | Other          |  |
| Owners Consent                             | The form can be found on the Shoalhaven<br>City Council website with the NSW<br>Planning Portal instructions. | Owners Consent |  |

# Welcome to the NSW Planning Portal – How to start your application

To access the NSW Planning Portal, you must have a NSW Planning Portal account.

You may already have an account from a previous application. If you have created an account please Log In. If you have not, please refer to the instructions below for how to create an account.

# Create an account & login

1. Click on the link https://www.planningportal.nsw.gov.au/

2. Select 'My Account' in the top right-hand corner.

**3. Click** the 'Create account' to start the registration process or log in with your existing account.

**4. Select** 'Applicant for Development Applications, Complying Development Certificate, Smart Places, etc'.

5. Answer the prompted questions and confirm your password.

6. Tick to agree to the Terms and Conditions.

It is important to retain your login details to view your application progress and for any future applications, you may require.

# Assistance creating an account

For in-depth instructions on creating an account, see the <u>Register for a Planning Portal Account</u> quick reference guide.

# How to start your application

 Once logged into the NSW Planning Portal click on 'New' in the top left corner, then click 'S.68 of the Local Government Act' from the menu options.

### Note:

Once logged in the 'Applicant details' screen is displayed. Some of the boxes will be filled in based on your registration profile, however you are able to change these if necessary.

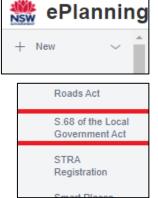

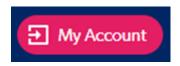

I agree to the Terms and Conditions. Our Privacy Notice

# **Applicant Details**

**2. Indicate** if the applicant is a company by **selecting** 'Yes' or 'No'.

If you selected 'No', proceed to step 3.

If you answered 'Yes':

**2.1. Search** for the company by choosing a search field type from the drop-down options including operator, ACN, ABN, or Name.

**2.2. Enter** the search term in the search field and click the search icon.

**2.3. Select** a result and enter the company email and address.

If you cannot locate an appropriate result, you may select the textbox to enter the details manually.

3. Enter the contact details.

**4. Verify** (and adjust if needed) the application contact details including first and family name, contact number and a valid email address in the corresponding textboxes.

**5. Enter** your postal address. The system will provide suggestions based on the information entered. Select the correct postal address.

If your address is not offered, 'Save and exit' your application. Try restarting your webpage and re-entering your application.

#### Note:

If the applicant is not the registered landowner, be sure to complete step 6 to provide their contact details.

**6. Select** 'Add applicant' to enter further applicant details and follow the prompts to nominate the additional applicant's information.

**7. Click** 'Save and continue' to progress to the next step.

#### Note:

You can also **click** 'Cancel' to exit, or 'Save and exit' to save all the information input to date and return to your dashboard. 'Save and exit' will only work if all mandatory fields have been completed.

| Are y      | ou applying on behalf of a business or company? 🐲 |
|------------|---------------------------------------------------|
| $\bigcirc$ | Yes                                               |
| 0          | No                                                |

| Compa          | any de     | tails      |        |  |
|----------------|------------|------------|--------|--|
| ABN V          | Enter here | and search | Search |  |
| Name           |            |            |        |  |
| ABN ACN        |            |            |        |  |
|                |            |            |        |  |
| Trading name   |            |            |        |  |
|                |            |            |        |  |
| Company emai   | 1*         |            |        |  |
|                |            |            |        |  |
| Address - post | al 🛪       |            |        |  |
|                |            |            |        |  |

| Contact details                                     |
|-----------------------------------------------------|
| Ms V                                                |
| First given name *                                  |
|                                                     |
| Other given name/s                                  |
|                                                     |
| Family name \star                                   |
|                                                     |
| Contact number                                      |
| Mobile phone number preferred. Format: xxxxxxxxxxxx |
| Email \star                                         |
|                                                     |
| Address - postal \star                              |
|                                                     |

| 4. |
|----|
|    |

Please provide the details of the individual or company that is to be recorded as the applicant

Save and exit

Are you applying on behalf of a business or company? \* What is this?

Additional applicants

Add applicant

) Yes

Save and continue

shoalhaven.nsw.gov.au f 🛽 🗖 🛩

5.

# Approval to Install & Operate an On-Site System of Sewage Management – Application Instructions

# **Applications Details**

# **Application Type**

8. Indicate the type of application by selecting an option.

For a new application, please select 'Section 68 application'.

To modify an existing lodged application,

please select 'Section 68 modification application':

- Indicate whether the existing s.68 application was applied for via the NSW Planning Portal:
  - If it was, provide the portal reference number.

If it was NOT, enter the reference number of the s.68 application which is to be modified.

- Provide the date the s.68 application which is to be modified.
- Provide a description of the proposed modification.

To request an application's determination be reviewed,

please select 'Section 68 review of determination':

Indicate whether the existing s.68 application was applied for via the NSW Planning Portal:

If it was, provide the portal reference number.

If it was NOT, enter the reference number of the s.68 application which is to be proposed to be reviewed.

Provide the date the existing s.68 application determination which is to be proposed to be reviewed.

| <b>9. Indicate</b> if this application is                        | Is this Section 68 application related to a development application or complying development certificate? * |
|------------------------------------------------------------------|----------------------------------------------------------------------------------------------------|
| related to a:                                                    | Complying Development Certificate (CDC)                                                                     |
| <ul> <li>Complying Development<br/>Certificate (CDC),</li> </ul> | Development Application (DA)     No related application                                                     |
| V Indianta whathar that                                          |                                                                                                    |

Certificate (CDC), Indicate whether that

was applied for via the NSW Planning Portal.

If it was, provide the portal reference.

If it was NOT, enter the CDC number which is related to this application (please include the prefix).

- Development Application (DA)
  - Indicate whether that was applied for via the NSW Planning Portal. If it was, provide the application number.

If it was NOT, enter the DA number which is related to this application (please include the prefix).

- No related application
  - o If you do not have a current application submitted to Council related to the development, you will select 'No related application'.

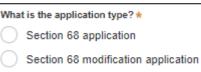

Section 68 review of determination

### **Site Details**

**10. Enter** the address by searching for the address or Lot /Section Number/Plan.

|      |    | 1088       |         |           |   |
|------|----|------------|---------|-----------|---|
| e.g. | 66 | Harrington | Street, | Sydney NS | 0 |

Enter Lot/Section Number/Plan e.g. 4/-/DP1044304

#### Note:

If the address is registered with the NSW Planning Portal, the address details will be displayed along with a map on the right-hand side of the screen as per the example below. *Please Note:* Your address will not appear with a red line strikethrough.

11. If the Lot/Section/Plan number is correct, check both boxes below in red.

| Street address                  | Land adjacent<br>to selected<br>lot? | Lot/Section/Plan                | Primary<br>address 🐱 | Map Satellite                                                                                           |                                                                                                    |
|---------------------------------|--------------------------------------|---------------------------------|----------------------|----------------------------------------------------------------------------------------------------|----------------------------------------------------------------------------------------------------|
| -36 BRIDGE ROAD<br>-NOWRA 2541- |                                      | - <del>1//DP11627</del> 17      |                      | Hanging Rock Lookout<br>Southern IML Pathology<br>Meetion St<br>Coogle                                  | Movromatte s/Reserve<br>Riverview Rit<br>Elia Ave<br>Long Dr<br>Big<br>Big<br>Big<br>Big<br>Big<br>Big<br>Big<br>Big |
| •                               |                                      | esses, there i<br>k the 'Addres |                      | Address did not display ? 🔽 🕚                                                                           |                                                                                                    |
| display?' bo                    | x and ente                           | er the address                  | 8,                   | Enter address *                                                                                         | Primary<br>address?*                                                                                                 |
| area name r                     |                                      | ber and local                   | government           | e.g. 66 Harrington Street, Sydney NSW 2000                                                              |                                                                                                    |
| Hint:                           |                                      |                                 |                      | ect "Land adjacent to selected lot?" checkbox if t<br>the selected lot(s) eg a driveway crossing of the |                                                                                                    |

If you have entered the wrong address, you can delete the address by clicking on the trash icon to the right of the 'Primary address' box.

| Street address     Land adjacent to selected<br>lot?     Lot/Section/Plan     Primary<br>address       36 BRIDGE ROAD     20 / / | Please select "Land adjacent to selected lot?" checkbox if there is proposed work to be located on land adjacent to the selected lot(a) eg a driveway crossing of the footpath? |  |                     |  |   |  |
|----------------------------------------------------------------------------------------------------|----------------------------------------------------------------------------------------------------|--|---------------------|--|---|--|
| 30 HRIDGE RUAD                                                                                                    | Street address                                                                                                    |  | Lot/Section/Plan    |  |   |  |
| NOWRA 2541 DP1254210                                                                                                    |                                                                                                    |  | 20 / /<br>DP1254210 |  | Ô |  |

#### Note:

The 'Land adjacent to selected lot' box is not relevant to this application.

### **Activity Details**

- 12. Select 'Management of waste' from the list of development types.
- 12.1. Select both below options:
  - 'Install a waste treatment device or a human waste storage facility or a drain connected to any such device or facility'.
  - > 'Operate a system of sewage management (within the meaning of section 68A)'.

| <b>~</b> | Mar          | agement of waste what is this?                                                                                           |
|----------|--------------|----------------------------------------------------------------------------------------------------|
|          |              | For fee or reward, transport waste over or under a public place                                                          |
|          |              | Place waste in a public place                                                                                            |
|          |              | Place a waste storage container in a public place                                                                        |
|          |              | Dispose of waste into a sewer of the Council                                                                             |
|          | $\checkmark$ | Install a waste treatment device or a human waste storage facility or a drain connected to any such device or facility   |
|          |              | Construct a waste treatment device or a human waste storage facility or a drain connected to any such device or facility |
|          |              | Alter a waste treatment device or a human waste storage facility or a drain connected to any such device or facility     |
|          | $\checkmark$ | Operate a system of sewage management (within the meaning of section 68A)                                                |

13. Provide details of the property to the best of your knowledge,

#### Note:

If selecting 'Other', provide a description and reference to any supporting documentation.

a. Property size:

|                                                                   | Provide the details of the property:<br>Property size * |
|-------------------------------------------------------------------|---------------------------------------------------------|
|                                                                   | Land size of less than 1000m2                           |
|                                                                   | Land size of 1000m2 – 2000m2                            |
|                                                                   | Land size of more than 2000m2                           |
| b. Property use:                                                  | Property Use *                                          |
|                                                                   | Residential dwelling                                    |
|                                                                   | Commercial and/or industrial development                |
|                                                                   | Other                                                   |
| • Water everyly to be used.                                       | Water supply to be used *                               |
| c. Water supply to be used:                                       | Mains water supply (town water)                         |
|                                                                   | Tank water                                              |
|                                                                   | Dam, river or bore water                                |
| d. Type of waste to be treated:                                   | Type of waste to be treated *                           |
| If selecting 'Trade' or 'Other', please select the tick box and p | provide a                                               |
| description in the additional textbox.                            | Human                                                   |
|                                                                   | Trade                                                   |
|                                                                   | Other                                                   |

7.

| 14. Select the type of treatment system to be           | e installed.        |                 | ails of the on-site wastewater management system<br>m to be installed (treatment system) <sub>*</sub> |
|---------------------------------------------------------|---------------------|-----------------|----------------------------------------------------------------------------------------------------|
|                                                         |                     |                 | Aerated wastewater<br>treatment system<br>Septic tank<br>Effluent pump-out                            |
|                                                         |                     |                 | system<br>Composting wet/dry<br>system<br>Sand/media filter                                           |
|                                                         |                     |                 | Pump to sewer system<br>Other                                                                         |
| <b>15. Select</b> the type of effluent disposal method. | Type of system to b | e installed (wa | ter supply, type of waste, effluent disposal method) $_{\star}$                                       |
|                                                         | Surf                | ace irrigation  |                                                                                                    |
|                                                         | Sub                 | surface irrigat | ion                                                                                                   |
|                                                         | Rais                | ed mound        |                                                                                                    |
|                                                         | Eva                 | oo-transpiratio | on                                                                                                    |
|                                                         | Abso                | orption trench  | /bed                                                                                                  |

Other

**16. Provide** the capacity in litres of the proposed tank to be used.

#### Note:

If there is more than one tank proposed, **click** 'Add' and provide the capacity. You can also delete added tanks with the 'Delete' button that will appear next to 'Add' once you have more than one tank added.

| Proposed Tank capacity (litres)<br>Tank 1 * |     |   |
|---------------------------------------------|-----|---|
|                                             |     |   |
| _                                           |     | _ |
| $\subseteq$                                 | Add |   |

**17. Provide** a brief explanation of the proposed works in the textbox provided.

Example, "Install and operate a system of sewage management".

**18.** The estimated cost of the works is not required for the assessment of this application. Please enter a number with a decimal point e.g., "1.00".

| Please provide a brief explanation of the proposed works \star    |                 |  |
|-------------------------------------------------------------------|-----------------|--|
| Please provide a brief explanation of the proposed works (maximum | 512 characters) |  |

| Please provide t | he estimated cost of the works * What is this?                                 |
|------------------|--------------------------------------------------------------------------------|
| Enter a nume     | rical value including decimal places. Please do not include a dollar sign (\$) |

### **Site Access**

**19. Indicate** if there are any security or site conditions (e.g., locked gates) that may impact a person undertaking a potential inspection. You

| Are there any | security or site conditions which may impact on the person undertaking the inspection? eg: locked gates, animals, et |
|---------------|----------------------------------------------------------------------------------------------------|
| 💽 Yes         |                                                                                                    |
| ○ No          |                                                                                                    |
| Please provid | e details *                                                                                                    |
|               |                                                                                                    |

will be contacted if an inspection is necessary.

If 'Yes' is selected, please provide details.

**20.** You do not need to select the day/s or hours of the week that works are being undertaken. Proceed to step 21.

### **Affiliations and Pecuniary Interests**

**21. Indicate** if the applicant or owner is a staff member or Councillor of the council assessing the application.

| Is the applicant or owner a staff member or councillor of the council assessing the application? $\star$ |
|----------------------------------------------------------------------------------------------------|
| Yes                                                                                                    |
| O No                                                                                                    |

**22. Indicate** if the applicant or owner has a relationship with any staff or Councillor of the council assessing the application.

| Does the applicant or owner have a relationship with any staff or councillor of the council assessing the application? | What is this? |
|----------------------------------------------------------------------------------------------------|---------------|
| Yes                                                                                                    |               |
| ○ No                                                                                                    |               |

23. Click 'Save and continue' to progress to the next step.

Save and exit Save and continue

# **Worker Details**

# **Contractor/Licensee Details – Service Provider**

If you are applying for an approval to install and operate an Aerated Wastewater Treatment System (AWTS) you are required to have the system serviced quarterly by a contractor/company specifically accredited for the system proposed for installation.

If you have chosen a contractor/company to undertake this service, please provide their details during step 24.

If you have not yet chosen a contractor/company or if you are applying for an approval to operate

another On-site System of Sewage Management (OSSM), proceed to step 25.

**24. Select** 'Yes' and provide the accredited service provider details.

- **Search** for the company by choosing an operator, ACN, ABN, or Name.
- Enter the search term in the search field and click the search icon.
- **Select** a result and enter the Company email and address.

**Note:** If you cannot locate an appropriate result, you may select the checkbox to enter the details manually.

### **Manufacturer Details**

It is not mandatory to provide the manufacturer details. Please proceed with your application to step 25.

25. Click 'Save and continue' to progress to the next step.

| ACN V Enter here and search |
|-----------------------------|
| Search                      |
| Name                        |
|                             |
| ABN ACN                     |
|                             |
| Trading name                |

| Contact details                                   |
|---------------------------------------------------|
| Please Select V                                   |
| First given name                                  |
|                                                   |
| Other given name/s                                |
|                                                   |
| Family name                                       |
|                                                   |
| Contact Number                                    |
| Mobile phone number preferred. Format: xxxxxxxxxx |
| Email                                             |
|                                                   |
| Address                                           |
|                                                   |
| License No                                        |
|                                                   |

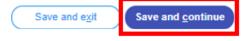

# **Payer Details**

Once the application form is submitted to Council, an invoice for the application fee will be uploaded to the NSW Planning Portal. The application fee can be found on the Shoalhaven City Council website - <u>Fees & Charges</u>. The application may be rejected if the fee is not paid.

**26. Indicate** if the payer is a Company, Business, Government entity or other similar body by **selecting** 'Yes' or 'No'.

If you answered 'Yes':

Search for the company by choosing an operator, ACN, ABN, or Name.
Enter the search term in the search field Click the 'Search'.
Select a result from the list provided.
Enter the Company email and postal address.

If you answered 'No':

**Enter** the following details of the person making the payment unless already completed correctly:

- o First name
- Other given name(s)
- o Family name
- Contact number
- Email address
- Billing address

**Note:** Your details will pre-populate based on your account set-up.

27. Click 'Save and continue' to progress to the next step.

| 0 | Yes                                |
|---|------------------------------------|
| 0 | No                                 |
|   |                                    |
|   | ABN V Enter here and search Search |
|   | Name                               |
|   | ABN ACN                            |
|   | Trading name                       |
|   |                                    |
|   | Company email •                    |

Is payer a Company, Business, Government entity or other similar body ? •

e.g. 66 Harrington Street, Sydney NSW 2000

Billing addresse +

| Save and exit | Save and <u>c</u> ontinue |
|---------------|---------------------------|
|               |                           |

11.

# **Requirements and Uploads**

The list of supporting documentation needed to make this application is outlined at the beginning of this document.

### Additional formatting tips:

- Please upload files in one of the following file formats: PDF, Word, Excel, JPEG, PNG, or ZIP. Please ensure the ZIP file does not include any executable (.exe or .osx) file types.
- The maximum file size is <u>300 MB.</u>
- The name of the document has a <u>maximum of 150 characters</u>. If the name of your file exceeds this limit, you can change the document name to be within the 150-character limit.
- > If you need to amend any attachments, please delete, and upload a replacement document.

### 28. To upload documents, click 'Upload'.

**29. Click** 'Select file(s)' to search for files saved to your computer. Alternatively, you can **drag and drop** files directly in the space provided.

**30.** After selecting the relevant file to upload, it will appear below in a table, as per the example to the right.

You will need to **categorise** each file by selecting a category from the drop-down menu on the right side of the table and **name** the file in the textbox on the left side accordingly.

| Attach Docume                  | nts                                        | >        |
|--------------------------------|--------------------------------------------|----------|
|                                | Drag and drop files here                   |          |
|                                | or<br>Select file(s)                       |          |
| Name *                         | File                                       | Category |
| Arborists Report - 36 Bridge F | Arborists Report - 36 Bridge Rd, Nowra.pdf | Select V |
| Cancel                         |                                            | Attach   |

### 31. Click 'Attach'.

### Repeat steps 28-31 until all required documents are attached.

**32. Click** 'Save and continue' to progress to the next step.

| Save and exit | Save and <u>c</u> ontinue |
|---------------|---------------------------|
|---------------|---------------------------|

# **Review and Submit**

**33.** Review all of the information entered in your application by expanding each of the sections. Once you have reviewed all of the information, you will be required to complete the declarations at the bottom of the page.

| Declarations * |                                                                                                    |
|----------------|----------------------------------------------------------------------------------------------------|
| Select all     |                                                                                                    |
|                | I declare that all the information in the application and accompanying documents is true and correct to the best of my knowledge.                                                                                                    |
|                | I understand that the application and the accompanying information will be provided to the appropriate consent authority and relevant agency(ies) for the purposes of the assessment and determination of this application. I acknowledge that the information may be used for other Government purposes. |
|                | I understand that if incomplete, the consent authority may request more information, which will result in delays to the application.                                                                                                    |
|                | I agree to the appropriately delegated assessment officers attending the site for the purpose of inspection.                                                                                                    |
|                | The consent authority may use the information and materials provided for notification, advertising purposes, and materials provided may be made available to the public for inspection.<br>Information related to the application may also become available via NSW Planning Portal.                      |
|                | I acknowledge that copies of this application and supporting documentation may be provided to interested persons in accordance with the Government Information (Public Access) 2009 (NSW) (GIPA Act) under which it may be required to release information.                                               |
|                | I have read and agree to the collection and use of my personal information as outlined in the Privacy Notice                                                                                                    |
|                |                                                                                                    |

### 34. Click 'Submit'.

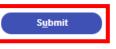

# **Next Steps**

- Invoice Once processed, an invoice will be uploaded to the NSW Planning Portal.
- Payment Once you have completed the invoice your application will forwarded to the assessing Officers.
- Documents required to be returned Once your application has been assessed, you will
  receive the determination via the NSW Planning Portal. Please read the conditions for the
  approval to install included in the document. You are not permitted to install the proposed
  system prior to receiving the approval to install document, complying with all conditions
  specified.
- Await the approval to operate before use You are not permitted to operate the proposed and/or installed system until you have received the approval to operate document, complying with all above mentioned specifications, conditions of approvals, acts and legislation.

### Note:

- Only licensed plumbers are permitted to undertake external drainage adjustments upstream
  of tank connection.
- An approval to operate will not be issued until all works related to the approval to install have passed inspection in accordance with the approval to install.

13.

# Accessibility

Help | Contact Us

Q

### If you need more information:

Click the '<u>Help</u>' link at the top of the screen to access the NSW Planning Portal help pages and articles.

ServiceNSW: Call 1300 305 695 or email <u>info@service.nsw.gov.au</u> Council: Call 1300 293 111 or email <u>council@shoalhaven.nsw.gov.au</u>

#### ePlanning Spatial viewer accessibility

The ePlanning program wants to make its information and services available to the general public that use their services. For any accessibility questions Call 1300 305 695 or email info@service.nsw.gov.au

#### **People with disabilities**

You can increase or decrease the size of entire webpage by holding the Ctrl key and rolling the scroll wheel of the mouse forward. Rolling the scroll wheel backward will reduce the page size back again.

If you are browsing the website with a screen reader and find information in PDF format that you cannot access, please contact ServiceNSW for assistance.

#### People with restricted internet access

Planning & Environment aims to keep the size of all PDF documents on the website below 10 megabytes. However, this may not always be possible in all cases. For example: large development proposals, or documents containing large images or maps.

#### Assistance using the Planning Portal

If you require assistance using the Planning Portal, and you were unable to find the answer within the Help and Support section, contact ServiceNSW for assistance.

Call 1300 305 695 or email info@service.nsw.gov.au.

The customer service centre is open Monday to Friday between 9am and 5pm (Sydney time).

#### Language Assistance

If you need help to translate this page in a language other than English, you can access a translating and interpreting service.

Call 13 14 50 and ask for an interpreter in your language and request to be connected to 1300 305 695. Local call cost from fixed phones. Calls from mobiles will be charged at applicable rates.

#### Speech to Speech Relay

For Speak and Listen (Speech-to-Speech Relay), please call 1300 555 727 or use the National Relay Service.

### **Contact Us**

P 1300 293 111 (Mon-Fri – 9am-5pm)
E council@shoalhaven.nsw.gov.au
In-person (Digital meeting) At our office
36 Bridge Road, Nowra (Mon-Fri – 9am-5pm)

shoalhaven.nsw.gov.au